# لوحم ىلع ةجمدملا (APs (لوصولا طاقن نيوكت EWC-Switch (C9800-SW) فالخب SDA

## تايوتحملا

ةمدقملا <u>ةيساسألا تابلطتملا</u> تابلطتملا <u>ةمدختسمل تانوكمل</u> ان واني <mark>ةكبشلل يطيطختل! مسرل!</mark> تاني وكتلل ةحصلا نم ققحتلا اهحالصإو ءاطخألا فاشكتسا يلكلساللا طشنلا عبتتلاو يطرشلا حيحصتلا حجان (AP) لوصe ةطوّين مامضينا علء للثم

## ةمدقملا

يكلسال مكحت زاهج عم (AP) لوصو ةطقن دوزيو بكرتم ىلع نأ ةيلمعلا ةقيثو اذه فصي SDA فالخب رشن تايلمع يف (Switch-EWC (حاتفم (k9 ةزافح ةدام) 9000 ةزافح ةدام ىلع جمدم .(مادختسالا ديق زكرم DNA CIsco نم ام كانه)

ةيساسألا تابلطتملا

تابلطتملا

: ةيساسألا تابلطتملا هذه ذيفنتب بلاطم تنأ

- لمعيس يذلا Catalyst 9K switch لوحملا يحلع ةيكلساللا ةيعرفJl ةمزحلا تـيبثـتب مق .(WLC (ةيكلساللا ةيلحملا ةكبشلا يف مكحتلا ةدحوك
- .(WMI (ةيكلسال ةرادإ ةهجاوك اهنيوكت متيس ثيحب عاجرتسالا ةهجاو نيوكت نم دكأت •
- Catalyst 9K switch لوحم ىلإ (GUI) ةيموسرلا مدختسملI ةهجاو لوصو نيكمت نم دكات .(GUI) ةيموسرلI مدختسملI ةهجاو ربع نيوكتلاب يصوي ثيح)

.x17.3. تارادصإ يف طقف SDA فالخب رشنلا تايلمع ىلع EWC لوحم معد متي :ةظحالم

### ةمدختسملا تانوكملا

:ةيلاتلا ةيداملا تانوكملاو جماربلا تارادصإ ىلإ دنتسملا اذه يف ةدراولا تامولعملا دنتست

- لوحملا C9300-24P Switch، Cisco IOS® XE، رادصإلا 17.3.4
- 17.3.4 رادصإلل ةيكلساللا ةيعرفلا ةمزحلا •
- ةطقن لوصولا C9120-AX AP

نيوكتب دنتسمل ااذه يف ةمدختسُمل اقزهجأل عيمج تأدب .قصاخ ةيلمعم ةئيب يف قدوجومل قزهجأل نم دنتسمل ااذه يف قدراول تامولعمل ءاشن إمت .رمأ ي أل لمتحمل اريث أتلل كمهف نم دكائتف ،لي غشتل ادي ق كتكبش تن اك اذإ .(يض ارتخا) حوسمم

## نيوكتلا

ةكبشلل يطيطختلا مسرلا

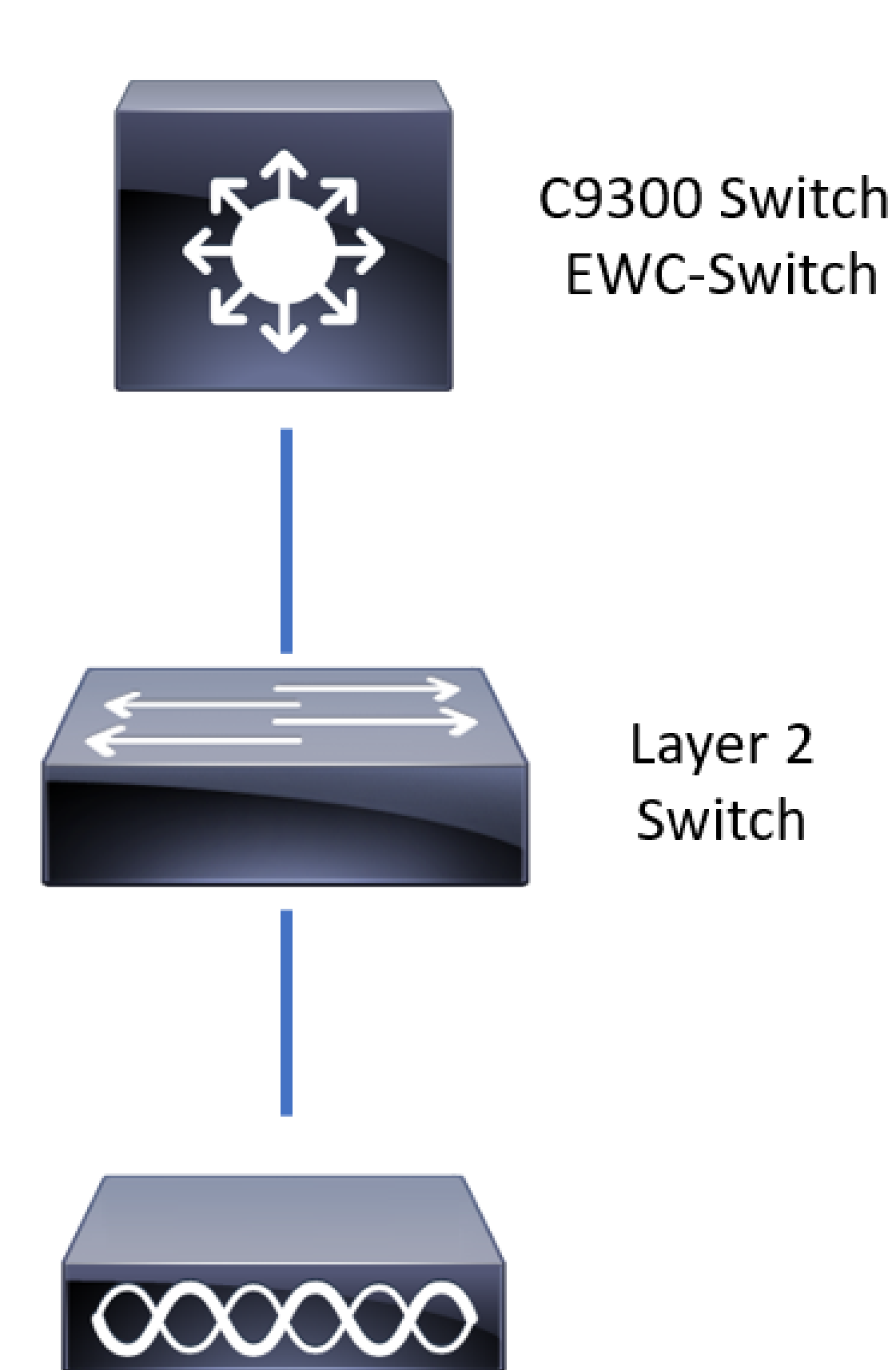

.بلطتم تسيل اهنكلو ،EWC لوحمب ةرشابم ةلصتم نوكت نأب لوصولا طاقنل حمسي ةيلاع لاطعألا زواجتب حامسلل (APs (لوصولا طاقن ليصوتل لوصو لوحم مادختساب ىصوي .طشنلI EWC لوحم لطعت ةلاح يف (HA) رفوتلI

### تانيوكت<u>ل</u>ا

اذهو .اهيف لوصول| طاقن رشن متيس يتل| ةيفارغجل| عقاوملل دلٻل| زمر نيوكت .1 ةوطخل| ةيهيجوتلا ئدابملل لاثتمالا نامضو ليجستلا نم لوصولا طاقن نيكمتل يمازلإ رمأ ي لإ لقتنا ،ةيموسرلا مدختسملا ةهجاو نم .هيف اهرشن متي يذل ادلبلل يميظنتل ا لاجملل زومر عيمج رتخأ .ةلودلا بيوبتال ةمالع قوف رقناو لوصولا طاقن < يكلسال < نيوكتلI . لوصولا طاقنل ةيميظنتلا تالاجملا ةقباطمل ةيراسلا ةلودلا

(GUI (ةيموسرلا مدختسملا ةهجاو درست 17.3.3، ىلإ 17.3.1 نم تارادصإلا يف :ةظحالم متت ىتح تاديدحت يأ قبطت ال اهنكلو دلبلا زومر Switch-EWC نم لوحملاب ةصاخلا ءاطخألا حيحصت فرعم يف قثوم وه امك (CLI (رماوألا رطس ةهجاو ربع دحاو دلب زمر ةفاضإ نادلبال زومر نم ديزملا ةفاضإ كنكمي ،دحاو دلب زمر نيوكت دعب .Cisco <u>CSCvw20478</u> نم .(GUI (ةيموسرلا مدختسملا ةهجاو ربع

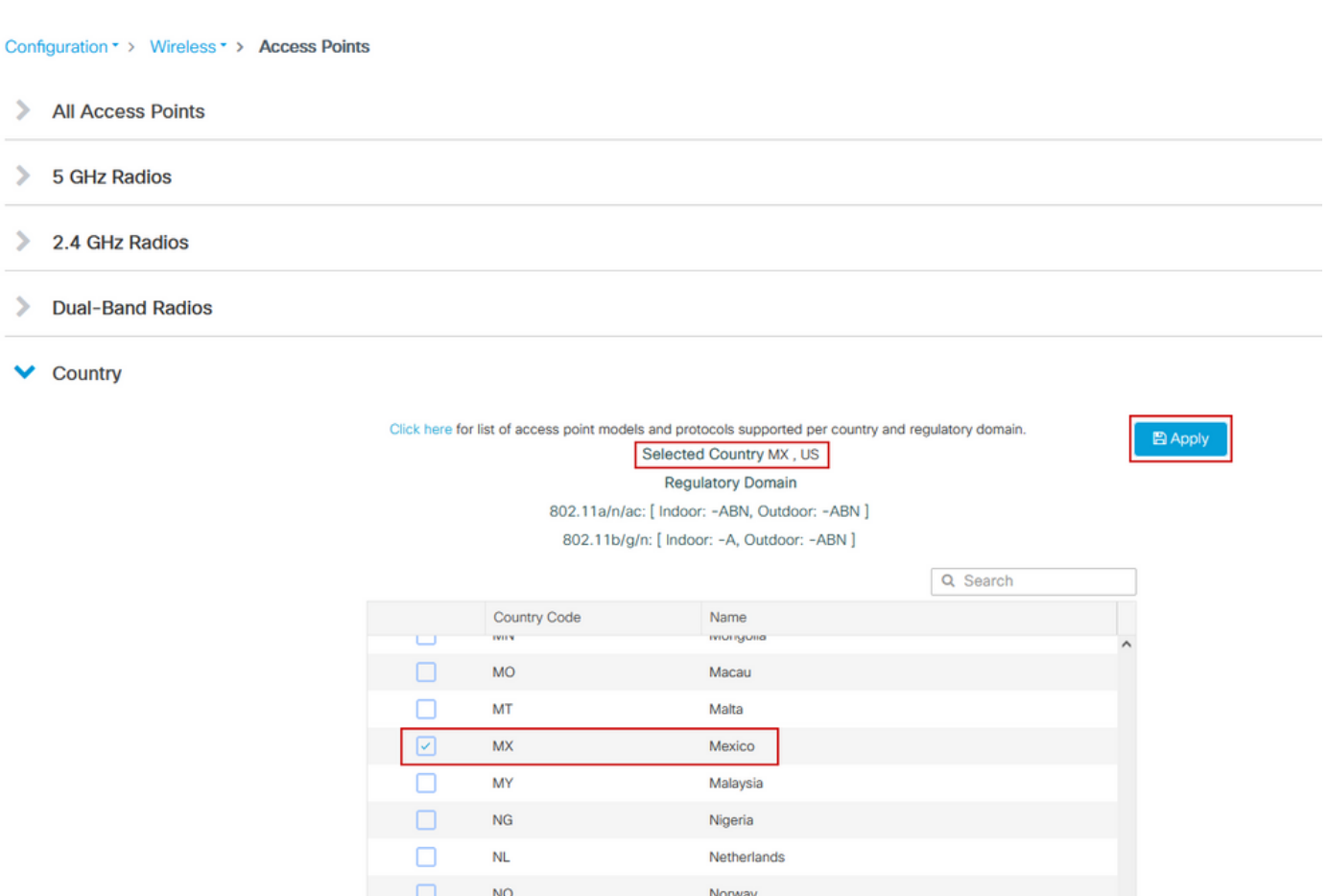

### :(17.3.3 ىلإ 17.3.1 نم) CLI نيوكت

<#root>

9300-1#

**configure terminal**

9300-1(config)#

```
Disabling the 802.11a network may strand mesh APs.
Are you sure you want to continue? (y/n)[y]:
```

```
y
```
9300-1(config)#

**ap dot11 24ghz shutdown**

Disabling the 802.11b network may strand mesh APs. Are you sure you want to continue?  $(y/n)[y]$ :

**y**

9300-1(config)#

**wireless country MX**

9300-1(config)#

**no ap dot11 5ghz shutdown**

9300-1(config)#

**no ap dot11 24ghz shutdown**

نوكتس يتلا VLAN ةكبش نيوكتو ةيكلساللا مكحتلا ةدحو فئاظو نيكمتب مق2. ةوطخلا ةحيرشب مق ،جمدملا يكلساللا دادعإلا < نيوكتلا ي[ب إلى القتنا .اهيف ةدوجوم لوصولا طاقن .ةفاضإ + قوف رقنا ،عقوملا نيوكت تحتو نيكمتلا عضو ىلإ جمدملا يكلساللا دادعإلى

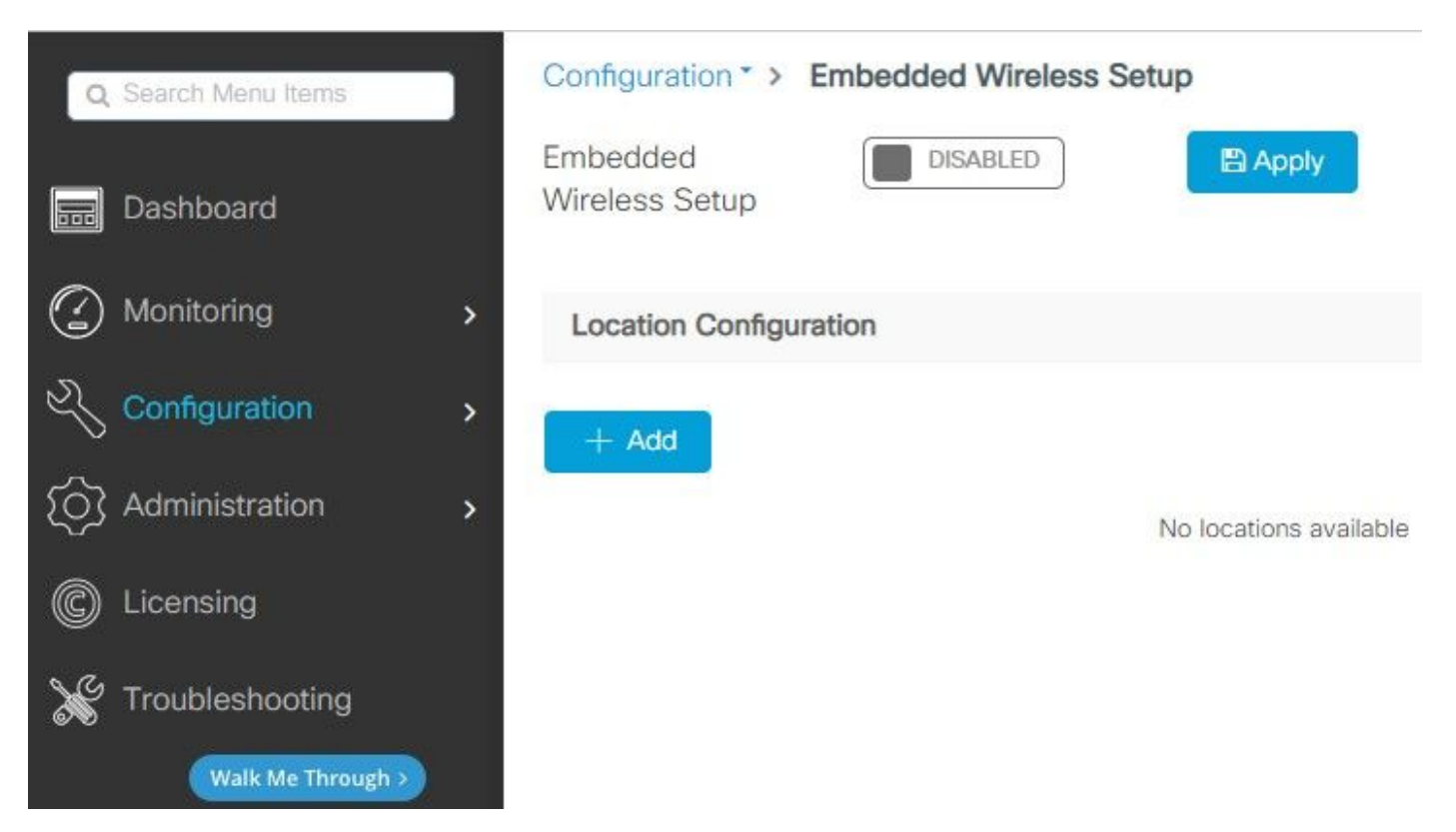

.(رماوألا رطس ةهجاو) CLI ىلإ رماوألI هذه عفد متي ،"جمدملI يكلساللI دادعإلI" نيكمت دنع مدخت يتح Catalyst 9K switch لوحملا يلع LISP جيسن هذه (CLIs) رماوألI رطس ةهجاو حيتت مدختسم ةهجاوك عاجرتسالا عم ةيكلسال مكحت ةدحو ،ةطيرخلا/مكحتلا ىوتسم مداخ ةدقعك (WLC (ةيكلساللا ةيلحملا ةكبشلا يف مكحتلا ةدحوو (WMI (ةيكلساللا ةيلحملا ةكبشلا .ةحول $\cup$ ا ىلع اونوكي نأب ءال $\cup$ على والو لوصول اطاق $\cup$ ل حامس $\cup$ ل مكحت $\cup$ ا ىوتسم ن

<#root> 9300-1(config)# **router lisp** 9300-1(config-router-lisp)# **locator-table default** 9300-1(config-router-lisp)# **locator-set rloc\_ewlc** 9300-1(config-router-lisp-locator-set)# **IPv4-interface Loopback0** 9300-1(config-router-lisp-locator-set)# **auto-discover-rlocs** 9300-1(config-router-lisp-locator-set)# **exit-locator-set** 9300-1(config-router-lisp)# **locator-set WLC** 9300-1(config-router-lisp-locator-set)#

9300-1(config-router-lisp-locator-set)#

**exit-locator-set**

9300-1(config-router-lisp)#

**service ipv4**

9300-1(config-lisp-srv-ipv4)#

**encapsulation vxlan**

9300-1(config-lisp-srv-ipv4)#

9300-1(config-lisp-srv-ipv4)#

**etr map-server**

 **key**

9300-1(config-lisp-srv-ipv4)#

**etr map-server**

 **proxy-reply**

**etr**

**sgt**

9300-1(config-lisp-srv-ipv4)#

9300-1(config-lisp-srv-ipv4)#

9300-1(config-lisp-srv-ipv4)#

**itr map-resolver**

 **no map-cache away-eids send-map-request**

9300-1(config-lisp-srv-ipv4)#

**proxy-etr**

9300-1(config-lisp-srv-ipv4)#

**proxy-itr**

9300-1(config-lisp-srv-ipv4)#

**map-server**

9300-1(config-lisp-srv-ipv4)#

**map-resolver**

9300-1(config-lisp-srv-ipv4)#

**exit-service-ipv4**

9300-1(config-router-lisp)#

**service ethernet**

9300-1(config-lisp-srv-eth)#

**itr map-resolver**

9300-1(config-lisp-srv-eth)#

**itr**

9300-1(config-lisp-srv-eth)#

**etr map-server**

#### 9300-1(config-lisp-srv-eth)#

**etr map-server**

 **proxy-reply**

9300-1(config-lisp-srv-eth)#

**etr**

9300-1(config-lisp-srv-eth)#

**map-server**

9300-1(config-lisp-srv-eth)#

**map-resolver**

9300-1(config-lisp-srv-eth)#

**exit-service-ethernet**

9300-1(config-router-lisp)#

**ipv4 source-locator Loopback0**

9300-1(config-router-lisp)#

**map-server session passive-open WLC**

9300-1(config-router-lisp)#

**exit**

9300-1(config)#

**interface LISP0**

9300-1(config-if)#

**exit**

9300-1(config)#

**router lisp**

```
9300-1(config-router-lisp)#
```
**site site\_uci**

```
9300-1(config-router-lisp-site)#
```
**description map-server configured from Wireless LAN Controller**

9300-1(config-router-lisp-site)#

**authentication-key**

```
9300-1(config-router-lisp-site)#
```
**exit-site**

9300-1(config-router-lisp)#

**exit-router-lisp**

9300-1(config)#

**ip dhcp relay information option**

9300-1(config)#

**wireless fabric**

9300-1(config)#

**wireless management interface Loopback0**

9300-1(config-mgmt-interface)#

**exit**

9300-1(config)#

**wireless fabric control-plane default-control-plane**

#### 9300-1(config-wireless-cp)#

**ip address**

 **key 0**

9300-1(config-wireless-cp)#

**exit**

،ماع بيوبتلا ةمالع نمض ،اهؤاشنإ مت يتلا رشنلا ةدامب ةصاخلا 2 ةوطخلا يف3. ةوطخلا .ةيعرفلا ةكبشلا عانقو VLAN ةكبش لثم ليصافت لوصولا ةطقن جاردإو عقوملا مسا لخدأ تلمعتسا نوكي نأ فلتخم id VLAN حمسي 2045. ب اقبسم VLAN لقح ءلم متي ،ايضارتفا ةكرح نوبز نم لقتسم تنك يغبني وهو 4094 و 2045 نيب تنك يغبني id VLAN لا نأ ريغ ،ليصافتلا لامتكا درجمب .(VLAN اذه لمعتسي نأ نوبز حمسي يكلسال وأ ،ةيكلس ال) رورم قيبطت قوف رقنا

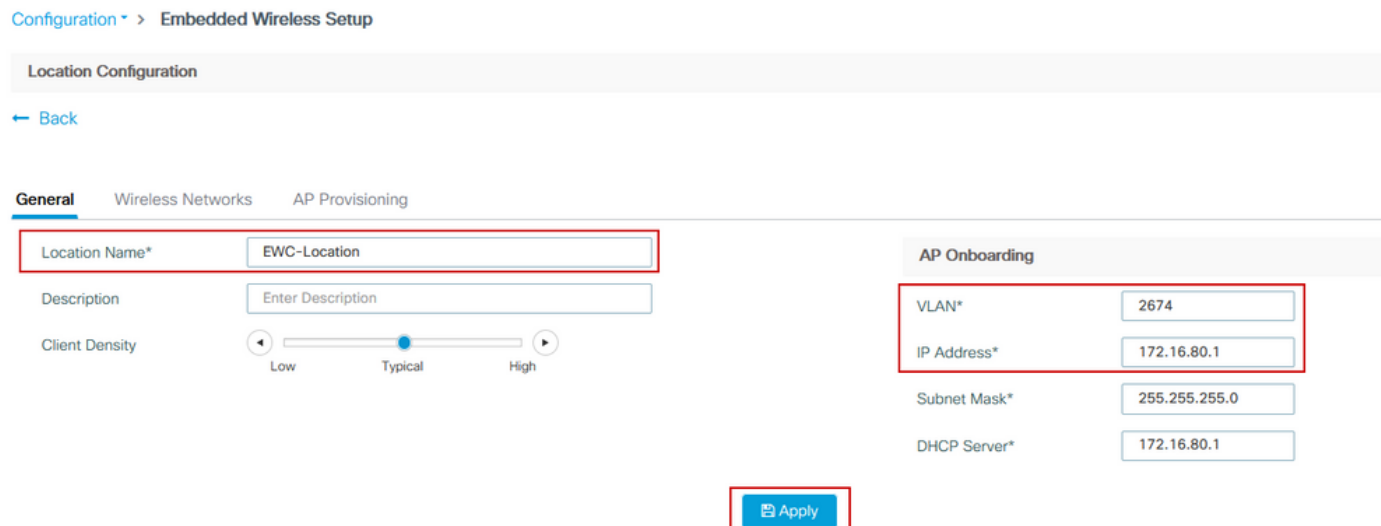

،عقوم AP ،)APs ل ريصقت لخدم) VLAN AP نأ ل SVI ،لوصولا طاقنل VLAN لا قلخي اذه متي يتلا رماوألا يه هذه. ةيرهاظ (VNIDs (تافرعم ةكبش 3L و 2L و ،ةقاطب RF و ةسايس 3. ةوطخلل ةجيتن (CLI (رماوألا رطس ةهجاو يف اهتيؤر

9300-1(config)# **interface LISP0.4097** 9300-1(config-subif)# **router lisp** 9300-1(config-router-lisp)# **locator-set rloc\_ewlc** 9300-1(config-router-lisp-locator-set)# **exit-locator-set** 9300-1(config-router-lisp)# **instance-id 4097** 9300-1(config-lisp-inst)# **remote-rloc-probe on-route-change** 9300-1(config-lisp-inst)# **dynamic-eid APONBOARDING\_0\_2674\_4097\_8188** 9300-1(config-lisp-inst-dyn-eid)# **database-mapping 172.16.80.0/24 locator-set rloc\_ewlc** 9300-1(config-lisp-inst-dyn-eid)# **exit-dynamic-eid** 9300-1(config-lisp-inst)# **service ipv4** 9300-1(config-lisp-inst-srv-ipv4)# **eid-table default** 9300-1(config-lisp-inst-srv-ipv4)# **map-cache 172.16.80.0/24 map-request** 9300-1(config-lisp-inst-srv-ipv4)# **route-export site-registrations** 9300-1(config-lisp-inst-srv-ipv4)# **distance site-registrations 250**

9300-1(config-lisp-inst-srv-ipv4)# **map-cache site-registration** 9300-1(config-lisp-inst-srv-ipv4)# **exit-service-ipv4** 9300-1(config-lisp-inst)# **exit-instance-id** 9300-1(config-router-lisp)# **instance-id 8188** 9300-1(config-lisp-inst)# **remote-rloc-probe on-route-change** 9300-1(config-lisp-inst)# **service ethernet** 9300-1(config-lisp-inst-srv-eth)# **eid-table vlan 2674** 9300-1(config-lisp-inst-srv-eth)# **database-mapping mac locator-set rloc\_ewlc** 9300-1(config-lisp-inst-srv-eth)# **exit-service-ethernet** 9300-1(config-lisp-inst)# **exit-instance-id** 9300-1(config-router-lisp)# **site site\_uci**

9300-1(config-router-lisp-site)#

**eid-record instance-id 4097 172.16.80.0/24 accept-more-specifics**

9300-1(config-router-lisp-site)#

**eid-record instance-id 8188 any-mac**

9300-1(config-router-lisp-site)#

**exit-site**

```
9300-1(config-router-lisp)#
```
**exit**

9300-1(config)#

**vlan 2674**

9300-1(config-vlan)#

**name AP\_VLAN2674**

9300-1(config-vlan)#

**exit**

9300-1(config)#

**interface Vlan2674**

9300-1(config-if)#

**description APONBOARDING\_0\_2674\_4097\_8188**

9300-1(config-if)#

**mac-address 0000.0C9F.FAD1**

9300-1(config-if)#

**ip address 172.16.80.1 255.255.255.0**

9300-1(config-if)#

**ip helper-address 172.16.80.1**

9300-1(config-if)#

**no ip redirects**

9300-1(config-if)#

**ip route-cache same-interface**

9300-1(config-if)#

**no lisp mobility liveness test**

9300-1(config-if)#

**ip directed-broadcast**

9300-1(config-if)#

9300-1(config-if)#

**exit**

9300-1(config)#

**wireless fabric name APONBOARDING\_0\_2674\_4097\_8188 l2-vnid 8188 l3-vnid 4097 ip 172.16.80.0 255.255.255.**

ئشنيو J ap VLAN لا ل دان DHCP ك اضيأ لمعي نأ حاتفم 9k ةزافح ةداملا تلكش .4 ةوطخلا ةكرب تتبث .ةفاضإ + قوف رقناو DHCP تاعمجت < ةرادإلا ىلإ لقتنا .ةكرب DHCP لثامي ىقالتي APs لا الإو ،ناونع SVI لا ىلإ تتبث لخدم ريصقت نأ تنمض ،ملعم ةكبشو مسإ .مكحت زاهجلا ايئزج

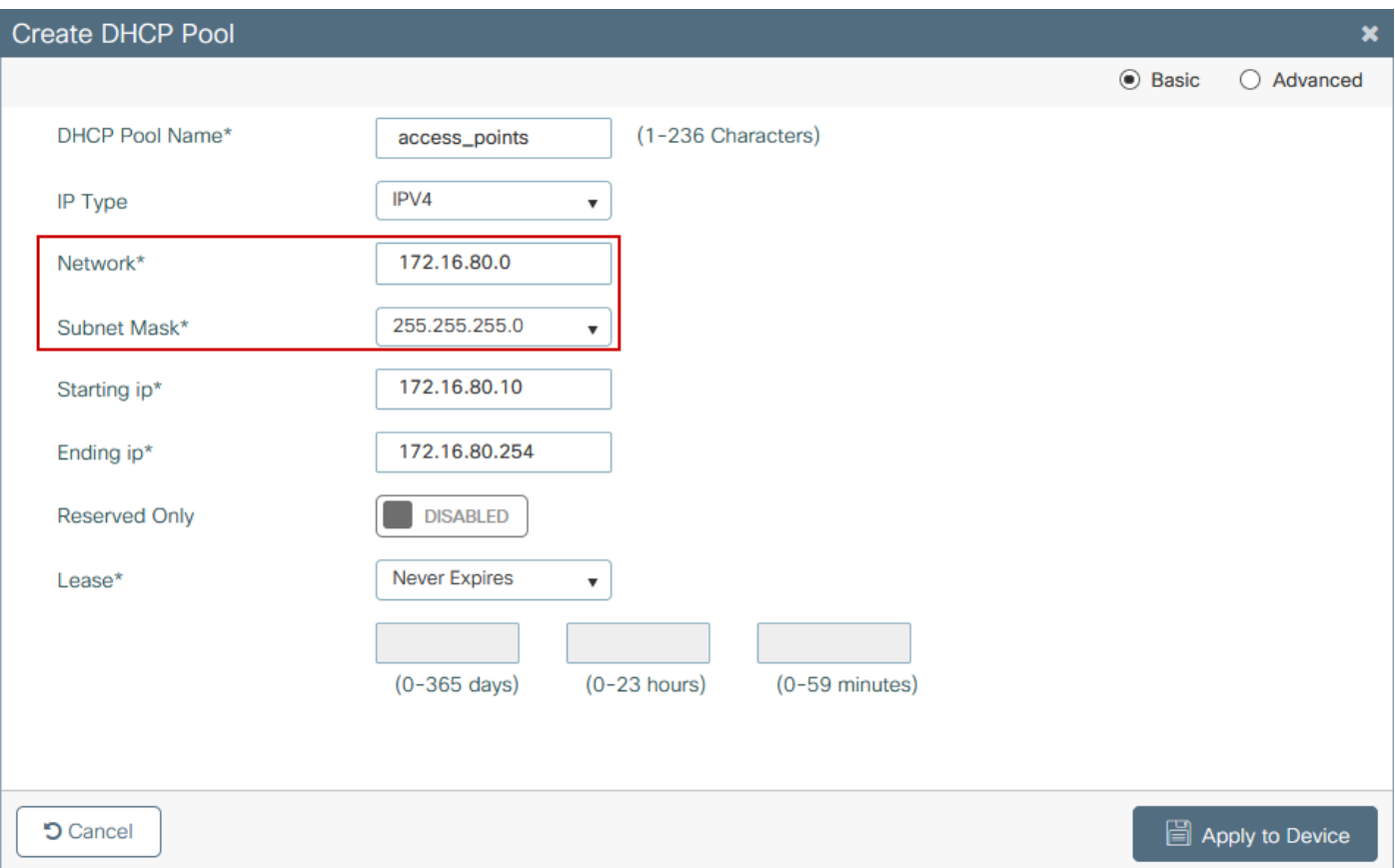

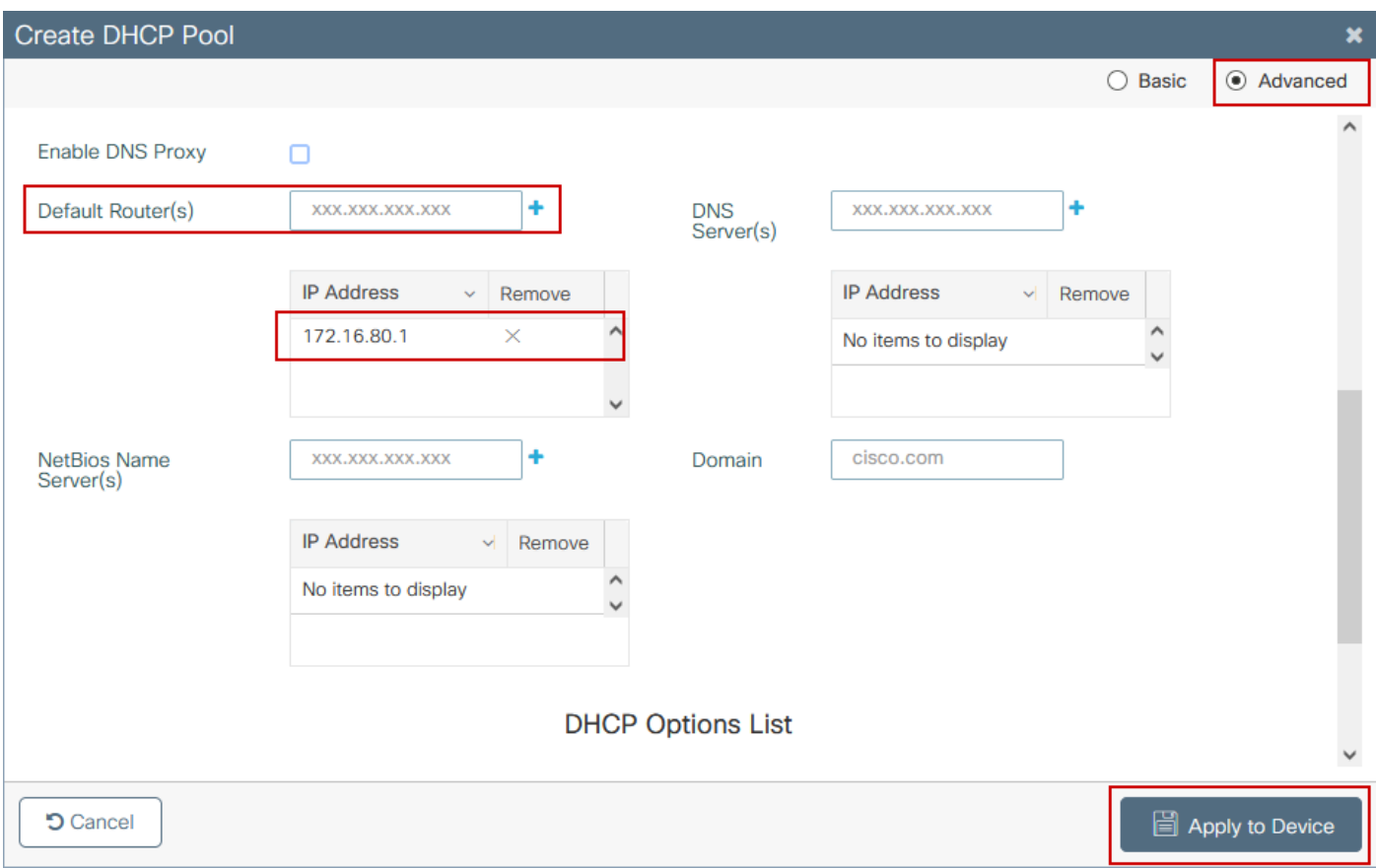

### :ليكشت CLI

#### <#root>

9300-1#

**configure terminal**

9300-1(config)#

**ip dhcp excluded-address 172.16.80.0 172.16.80.9**

9300-1(config)#

**ip dhcp pool**

9300-1(dhcp-config)#

**network 172.16.80.0 255.255.255.0**

9300-1(dhcp-config)#

**default-router 172.16.80.1**

ةددحملا VLAN ةكبشل هصيصختو لوصولا عضو يف switchport نيوكتب مق 5. ةوطخلا .اقبسم

<#root>

3850-1(config)#

**interface**

3850-1(config-if)#

**switchport mode access**

3850-1(config-if)#

**switchport access vlan**

يف هؤاشنإ مت يذل| عقومل| رتخاو جمدمل| يكلس|لل| دادعإل| < نيوكتل| يل| لقتن| .6 ةوطخل| لوصول| طاقن ةمئاق نمو (AP) لوصول| ةطقن ديوزت بيوبتل| ةم|لع قوف رقن| 3. ةوطخل| ىلإ ەرييغتال قرزألا مەسلا زمر قوف رقناو اەديوزت بجي يتلا لوصول| طاقن رتخأ ،ةحاتمل| ،صاخ ناكم ىلإ تنيع نوكي ىقلتي مهم APs لك نوكي نإ ام .ةنرتقملا لوصولا طاقن ةمئاق .قبطي تقطقط

 $\bigtriangleup$ سيل اذه نإف كلذ عمو ؛اهنييع تو ايودي ت $\mid$ مال $\Box$  ءاش $\cup$ تاب EWC لوحم حمسي :ريذحت  $\Box$ دحاو عقوم معد متي .عقوملا نيييءت وه موعدملا ديحول| ةمالعل| نييءتو موعدم نيوكت ةكبشلا يف لوصولا طاقن عيمج نوكت نأ بجي كلذل ،Switch-EWC لوحملا ىلع طقف .عقوملا سفن ىلإ اهنييعت متي نأو اهسفن ةيعرفلا

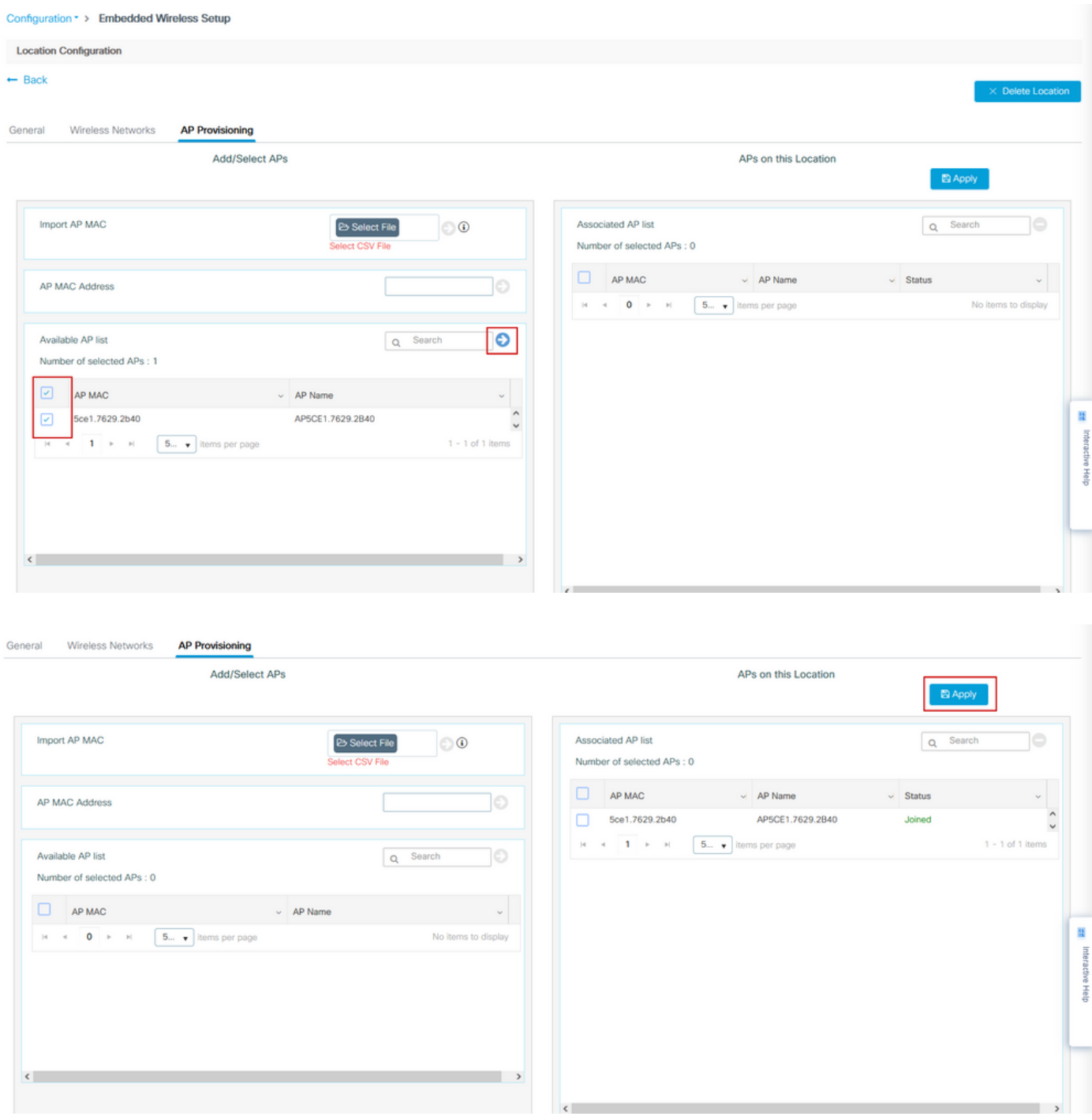

:Switch-EWC ىلإ ليكشت اذه ةوطخلا هذه فيضت

#### <#root>

9300-1(config)#

**ap location name EWC-Location**

9300-1(config-ap-location)#

**ap-eth-mac**

```
9300-1(config-ap-location)#
tag policy EWC-Location
9300-1(config-ap-location)#
```
**tag rf EWC-Location**

.عقوملا ىلإ اهتفاضإ متت لوصو ةطقن لكل <ap-eth-mac <ap mac address رمألا رركي .لوصو ةطقن 500 ىلإ لصي ام دحاو عقوم معديس

## ةحصلا نم ققحتلا

.ةحول لا ىلء AP و WMI نم لكل اهتلاحو VLAN ةكبش ءاشنإ نم ققحتلل رمألا اذه مدختسأ

#### <#root>

9300-1#

**show wireless fabric summary**

Fabric Status : Enabled

Control-plane: Name IP-address Key Status --------------------------------------------------------------------------------------------

**default-control-plane 172.16.0.1 ciscoeca Up**

Fabric VNID Mapping: Name L2-VNID L3-VNID IP Address Subnet Control plane name ----------------------------------------------------------------------------------------------------

**APONBOARDING\_0\_2674\_4097\_8188 8188 4097 172.16.80.0 255.255.255.0**

### :ةيلاتلا رماوألا مادختساب لوصولا ةطقن ليجست ةلاح نم ققحت

<#root>

9300-1#

**show wireless stats ap join summary**

Number of APs: 1

Base MAC Ethernet MAC AP Name IP Address Status Last Failure Phase Last Disconnect Reason ---------------------------------------------------------------------------------------------------- ac4a.569c.f560 5ce1.7629.2b40 **AP5CE1.7629.2B40 172.16.80.10 Joined** Run Tag modified 9300-1#show fabric ap summary Number of Fabric AP : 1 AP Name Slots AP Model Ethernet MAC Radio MAC Location Country IP Address State ---------------------------------------------------------------------------------------------------- **AP5CE1.7629.2B40** 2 9120AXI 5ce1.7629.2b40 ac4a.569c.f560 default location US

**172.16.80.10 Registered**

.لوصولا طاقن مادختساب VxLAN قفن ةلاح نم ققحتلل رمألا اذه مدختسأ

#### <#root>

9300-1#

**show access-tunnel summary**

```
Access Tunnels General Statistics:
Number of AccessTunnel Data Tunnels = 1
```
Name RLOC IP(Source) AP IP(Destination) VRF ID Source Port Destination Port ------ --------------- ------------------ ------ ----------- ---------------- Ac0 172.16.0.1 172.16.80.10 0 N/A 4789

Name IfId Uptime ------ ---------- -------------------- Ac0 0x00000069 0 days, 00:20:11

سفن ىلع لوصول| طاقن يوتحت نأ بجي .رمأل| اذه مادختساب AP ةمالع نييءت نم ققحت .ردصملا نمض عقوملا رهظت نأو تامالعلا

<#root>

9300-1#

**show ap tag summary**

Number of APs: 1

AP Name AP Mac Site Tag Name Policy Tag Name RF Tag Name Misconfigured Tag Source

----------------------------------------------------------------------------------------------------------------------------------------------------------------------------

**AP5CE1.7629.2B40**

5ce1.7629.2b40 default-site-tag

**EWC-Location EWC-Location**

No

**Location**

(ةيكلساللا ةرادإلا وهو) IP 0Loopback ناونع وه 172.16.0.1 ،لاثملا اذه يف :ةظحالم تانوكم لك نإف ،عبرم يف جيسن اذه نأ امب .هيلإ مضنت (APs (لوصولا طاقنو .اضيءأ كلذ يلي ريشت جيسن لا

## اهحالصإو ءاطخألا فاشكتسا

يلكلساللا طشنلا عبتتلاو يطرشلا حيحصتلا

فاشكتسال (RA) طشنلI ويدارلI عبتت طاقتلIو يطرشلI ءاطخألI حيحصت نيكمتب مق عيمجل ءاطخألا حيحصت ىوتسم تاراسم RA راثآ رفوت ،اهحالصإو مامضنالا ةيلمع ءاطخأ .(ةلاحلا هذه يف لوصولا ةطقنل MAC ناونع) ددحملا طرشلا عم لعافتت يتلا تايلمعلا .تاوطخلا هذه عبتا ،طورشملا ءاطخألا حيحصت نيكمتل

.ءاطخألا حيحصت طورش نيك مدع نم دكأت .1 ةوطخلا

<#root>

9300-1#

**clear platform condition all**

.بقاري نأ ديرت تنأ نأ ap {upper}mac address لا ل طرش debug لا تنكم .2 ةوطخلا

حيحصت ةدايز كنكمي .(ةيناث 1800) ةقيقد 30 ضرعلا زاهج تقو نوكي ،يضارتفا لكشب .ةيناث 2085978494 ىلا لصت ةدمل اهليءُشت متيل ءاطخألI

<#root>

9300-1#

**debug wireless mac**

 **{monitor-time**

 **}**

9300-1#

**debug wireless mac**

 **{monitor-time**

 **}**

debug رمألا ليءشتب مق ،ةددعتملا لوصول اطاقن ءاطخأ حيحصت لجأ نم :ةظحالم م رهظيس .لوصولا ةطقنل تنرثيإ ناونعو يكلسال MAC ناونع لكل mac wireless .طقف DTLS تاكرح MAC Ethernet ءاطخأ حيحصت

ال هنأ ،ينعي اذهو .ةيلمعلا جذومنو رجتملا يف 9800C ءاطخألا حيحصت لمعي :ةظحالم عيءج نيزخت متيو ةيفرطلا ةطحملا لمع ةسلج يلع ءاطخأل حيحصت ضرع متي .اقحال اهضرع متيل ايلخاد اتقؤم تالجسلا

AP ةضوفرملا لوصولا ةطقن ىلإ (CLI (رماوألا رطس ةهجاو نم لوصولا ةطقن 3. ةوطخلا .لماكلا عبتتلا طاقتلال CAPWAP نييعت ةداعإل لوصولا ةطقن وأ switchport

ةبقارملا تقو ءاهتنا لبق ةلكشملا خسن مت اذإ ءاطخأل حي صت فاقيإب مق .4 ةوطخلا .نوكملا وأ يضارتفالا

<#root>

9300-1#

**no debug wireless mac**

9300-1#

**no debug wireless mac**

:مسإلا

ra\_trace\_MAC\_aaaabbbbcccc\_HHMMSS.XXX\_timezone\_DayWeek\_Month\_Day\_year.log

مداخ ىلإ log.trace RA خسنل رايخلا كيدل. mac ناونع طاشن فلم عيمجتب مق 5. ةوطخلا .ةيفرطلا ةطحملا لمع ةسلج ىلع ةرشابم جارخإلا ضرع وأ لاصتا نود ليلحتلل يجراخ . اهؤاشنإ مت يتلا عبتتلا تايلمع مجحل ارظن لاصتا نود ليلحتلا لضفي

.RA راسم عبتت فلم مسا نم ققحتلا

<#root>

9300-1#

**dir flash: | inc**

ra\_trace

:يجراخ مداخ ىلإ فلملا خسن

<#root>

9300-1#

**copy flash:**

ra\_trace\_MAC\_<AP\_RADIO\_MAC>\_HHMMSS.XXX\_timezone\_DayWeek\_Month\_Day\_year.log

 **tftp://**

ra-AP\_RADIO\_MAC.txt

 **/**

9300-1#

**copy flash:**

ra\_trace\_MAC\_<AP\_ETHERNET\_MAC>\_HHMMSS.XXX\_timezone\_DayWeek\_Month\_Day\_year.log

 **tftp://**

ra-AP\_ETHERNET\_MAC.txt

 **/**

in order to لا تضرع tracelogs in order to نا تضرع

<#root>

9300-1#

**more flash:**

ra\_trace\_MAC\_<AP\_RADIO\_MAC>\_HHMMSS.XXX\_timezone\_DayWeek\_Month\_Day\_year.log 9300-1#

**more flash:**

ra\_trace\_MAC\_<AP\_ETHERNET\_MAC>\_HHMMSS.XXX\_timezone\_DayWeek\_Month\_Day\_year.log

ةقيرط يه يتلا قيلخادلا تالجسلا عمجب مق ،حضاو ريغ يرذجلا ببسل اناك اذإ .6 ةوطخلا رفوي رمألا نأل ىرخأ ةرم ليمعلا ءاطخأ حيحصت ىلإ جاتحت ال .عبتتلل اليصفت رثكأ ضرع .لعفلاب ايلخاد اهنيزختو اهعيمجت مت يتلا ءاطخألا حيحصت تالجس

<#root>

9300-1#

**show logging profile wireless internal filter**

 **to-file flash:**

ra-internal-<AP\_RADIO\_MAC>.txt

9300-1#

**show logging profile wireless internal filter**

 **to-file flash:**

ra-internal-<AP\_RADIO\_MAC>.txt

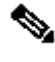

تايلمعلا عيمجل ليجستال تايوتسم عيمجل راثا عاجرإ ىلإ اذه رمالا جارخإ يدؤي :ةظحالم يف ةدعاسملل (TAC) ةينقتلI ةدعاسملI زكرمب لصتI .ام دح ىلإ مجحلI ريبك وهو .راثآلا هذه لالخ ليلحتلا

<#root>

9300-1#

**copy flash:**

ra-internal-<AP\_RADIO\_MAC>.txt

 **tftp://**

ra-internal-<AP\_RADIO\_MAC>.txt

9300-1#

**copy flash:**

 **/**

ra-internal-<AP\_RADIO\_MAC>.txt

 **tftp://**

ra-internal-<AP\_RADIO\_MAC>.txt

in order to لا تضرع tracelogs ك in order to ن

<#root>

 **/**

9300-1#

**more flash:**

ra-internal-<AP\_RADIO\_MAC>.txt

9300-1#

**more flash:**

ra-internal-<AP\_ETHERNET\_MAC>.txt

.ءاطخألا حيحصت طورش ةلازإب مق 7. ةوطخلا

.اهحالصإو ةلكشملا فاشكتسأ دعب امئاد ءاطخألا حيحصت طورش ةلازإ نم دكأت :ةظحالم

حجان (AP (لوصو ةطقن مامضنا ىلع لاثم

نم ققحتلل لجسلا جذامن مدختسأ .RA عبتت روظنم نم ةحجان لاصتا ةلواحم جرخم وه اذه .لوصولا ةطقن اهيف قلعي يتلا ةلحرملا

:هل ةباجتسالاو CAPWAP فاشتكا بلط

#### <#root>

2021/09/30 17:49:13.823492 {wncmgrd\_R0-0}{1}: [capwapac-discovery] [7353]: (note): MAC: ac4a.569c.f560

**Discovery Request received**

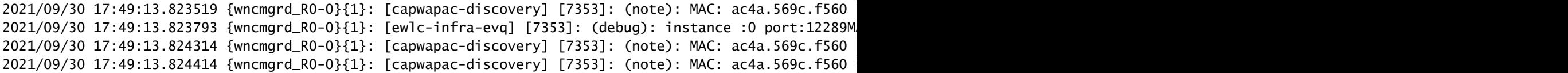

**Discovery Response sent**

```
:ةداهشلا ةحص نم ققحتلل DTLS ةحفاصم
```
#### <#root>

2021/09/30 17:49:23.259157 {wncd\_x\_R0-0}{1}: [capwapac-smgr-srvr] [7770]: (note): MAC: ac4a.569c.f560

#### **DTLS session create callback received.**

2021/09/30 17:49:23.259393 {wncd\_x\_R0-0}{1}: [capwapac-smgr-sess] [7770]: (info): Session-IP: 172.16.80.10[5264] Mac: PMTU 576, effective capwap size 416 2021/09/30 17:49:23.259406 {wncd\_x\_R0-0}{1}: [ewlc-infra-evq] [7770]: (debug): DTLS record type: 22, ha 2021/09/30 17:49:23.259406 {wncd\_x\_R0-0}{1}: [ewlc-infra-evq] [7770]: (info):

**DTLS client hello**

```
2021/09/30 17:49:23.260931 {wncd_x_R0-0}{1}: [ewlc-infra-evq] [7770]: (debug): DTLS record type: 22, ha
2021/09/30 17:49:23.260931 {wncd_x_R0-0}{1}: [ewlc-infra-evq] [7770]: (info):
```
**DTLS client hello**

```
2021/09/30 17:49:23.267234 {wncd_x_R0-0}{1}: [ewlc-infra-evq] [7770]: (debug): DTLS record type: 22, ha
2021/09/30 17:49:23.267332 {wncd_x_R0-0}{1}: [ewlc-infra-evq] [7770]: (debug): DTLS record type: 22, ha
2021/09/30 17:49:23.267891 {wncd_x_R0-0}{1}: [ewlc-infra-evq] [7770]: (debug): DTLS record type: 22, ha
2021/09/30 17:49:23.270741 {wncd_x_R0-0}{1}: [ewlc-dtls-sessmgr] [7770]: (info): Remote Host: 172.16.80
```
**Completed cert verification, status:CERT\_VALIDATE\_SUCCESS**

2021/09/30 17:49:23.608757 {wncd\_x\_R0-0}{1}: [ewlc-infra-evq] [7770]: (debug): DTLS record type: 22, ha 2021/09/30 17:49:23.608990 {wncd\_x\_R0-0}{1}: [ewlc-infra-evq] [7770]: (debug): DTLS record type: 20, ch 2021/09/30 17:49:23.609255 {wncd\_x\_R0-0}{1}: [ewlc-dtls-sess] [7770]: (info): Remote Host: 172.16.80.10 2021/09/30 17:49:23.609348 {wncd\_x\_R0-0}{1}: [capwapac-smgr-sess] [7770]: (info): Session-IP: 172.16.80 2021/09/30 17:49:23.609361 {wncd\_x\_R0-0}{1}: [capwapac-smgr-srvr] [7770]: (info): Session-IP: 172.16.80

#### **DTLS session has been established for AP**

```
2021/09/30 17:49:23.650838 {wncd_x_R0-0}{1}: [ewlc-infra-evq] [7770]: (debug): DTLS record type: 23, ap
```
:هل ةباجتسالاو CAPWAP ىلإ مامضنالا بلط

#### <#root>

```
2021/09/30 17:49:23.650970 {wncd_x_R0-0}{1}: [capwapac-smgr-sess] [7770]: (info): Session-IP: 172.16.80
2021/09/30 17:49:23.650972 {wncd_x_R0-0}{1}: [capwapac-smgr-sess] [7770]: (note): MAC: ac4a.569c.f560
```
**Received CAPWAP join request**

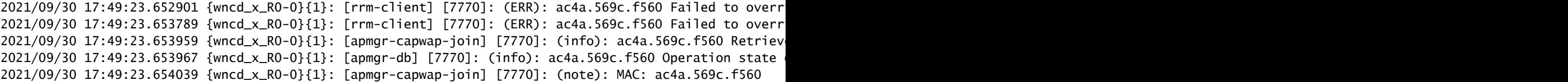

**Successfully processed Join request**

. AP name: AP5CE1.7629.2B40, Model: C9120AXI-B, radio slots: 2, rlan slots: 0, site tag name: default-s

**policy tag name: EWC-Location, rf tag name: EWC-Location**

2021/09/30 17:49:23.654112 {wncmgrd\_R0-0}{1}: [ewlc-infra-evq] [7353]: (note): Msg type :mesg->msgtype Priority:1 2021/09/30 17:49:23.654233 {wncd\_x\_R0-0}{1}: [capwapac-smgr-srvr] [7770]: (info): MAC: ac4a.569c.f560 J 2021/09/30 17:49:23.654311 {wncd\_x\_R0-0}{1}: [capwapac-smgr-srvr] [7770]: (note): MAC: ac4a.569c.f560

**Join processing complete. AP in joined state**

:CAPWAP نيوكت

#### <#root>

2021/09/30 17:49:23.947851 {wncd\_x\_R0-0}{1}: [apmgr-ap-global] [7770]: (info): ac4a.569c.f560 Lispagent 2021/09/30 17:49:23.948023 {wncd\_x\_R0-0}{1}: [capwapac-smgr-srvr] [7770]: (info): Session-IP: 172.16.80

**Config status request was processed and Config status response was sent. AP in Configuration state.**

2021/09/30 17:49:23.948157 {wncd\_x\_R0-0}{1}: [lisp-agent-db] [7770]: (ERR): Invalid source IP address t 2021/09/30 17:49:23.948344 {wncd\_x\_R0-0}{1}: [ewlc-infra-evq] [7770]: (note): Map request msg sent succ 2021/09/30 17:49:23.949993 {wncmgrd\_R0-0}{1}: [hl-core] [7353]: (debug): Radio change on AP ac4a.569c.f 2021/09/30 17:49:23.950130 {wncmgrd\_R0-0}{1}: [hl-core] [7353]: (debug): Radio change on AP ac4a.569c.f 2021/09/30 17:49:24.889682 {wncd\_x\_R0-0}{1}: [ewlc-infra-evq] [7770]: (debug): DTLS record type: 23, ap 2021/09/30 17:49:24.889807 {wncd\_x\_R0-0}{1}: [ewlc-infra-evq] [7770]: (debug): DTLS record type: 23, ap 2021/09/30 17:49:24.889992 {wncd\_x\_R0-0}{1}: [capwapac-smgr-sess] [7770]: (info): Session-IP: 172.16.80

**Capwap message received, type: config\_status\_request**

```
2021/09/30 17:49:24.890020 {wncd_x_R0-0}{1}: [capwapac-smgr-sess-fsm] [7770]: (info): Session-IP: 172.1
2021/09/30 17:49:24.890045 {wncd_x_R0-0}{1}: [capwapac-smgr-srvr] [7770]: (info): Session-IP: 172.16.80
2021/09/30 17:49:24.890048 {wncd_x_R0-0}{1}: [capwapac-smgr-sess] [7770]: (info): Session-IP: 172.16.80
2021/09/30 17:49:24.890134 {wncd_x_R0-0}{1}: [apmgr-msgelem] [7770]: (info): ac4a.569c.f560 AP domain n
2021/09/30 17:49:24.890135 {wncd_x_R0-0}{1}: [apmgr-msgelem] [7770]: (info): ac4a.569c.f560 AP IPv6 nam
[...]
2021/09/30 17:49:24.890818 {wncd_x_R0-0}{1}: [capwapac-smgr-srvr] [7770]: (info): Session-IP: 172.16.80
```
**Config status request was processed and Config status response was sent. AP in Configuration state**

2021/09/30 17:49:24.892967 {wncmgrd\_R0-0}{1}: [hl-core] [7353]: (debug): Radio change on AP ac4a.569c.f 2021/09/30 17:49:24.892993 {wncmgrd\_R0-0}{1}: [hl-core] [7353]: (debug): Radio change on AP ac4a.569c.f 2021/09/30 17:49:24.964085 {wncd\_x\_R0-0}{1}: [ewlc-infra-evq] [7770]: (debug): DTLS record type: 23, ap [...] 2021/09/30 17:49:24.964384 {wncd\_x\_R0-0}{1}: [ble-d] [7770]: (debug): BLE LTX DB: Creating AP ac4a.569c 2021/09/30 17:49:24.964474 {wncd\_x\_R0-0}{1}: [ble-d] [7770]: (debug): BLE LTX DB:

**Successfully created AP**

ac4a.569c.f560

.

2021/09/30 17:49:24.964479 {wncd\_x\_R0-0}{1}: [ble-d] [7770]: (debug): BLE LTX DB: Setting capability 2021/09/30 17:49:24.964479 {wncd\_x\_R0-0}{1}: [ble-d] [7770]: (debug): BLE LTX DB: Updating AP ac4a.569c 2021/09/30 17:49:24.964483 {wncd\_x\_R0-0}{1}: [ble-d] [7770]: (debug): BLE LTX DB:

**Successfully updated AP a**

c4a.569c.f560 [...] 2021/09/30 17:49:25.000954 {wncd\_x\_R0-0}{1}: [apmgr-capwap-config] [7770]: (info): ac4a.569c.f560 **AP is in config ready state. Initial configuration will be pushed.**

2021/09/30 17:49:25.000972 {wncd\_x\_R0-0}{1}: [apmgr-capwap-config] [7770]: (info): ac4a.569c.f560 Sendi 2021/09/30 17:49:25.000975 {wncd\_x\_R0-0}{1}: [apmgr-capwap-config] [7770]: (info): Preparing FIPS confi 2021/09/30 17:49:25.000978 {wncd\_x\_R0-0}{1}: [apmgr-capwap-config] [7770]: (info): Preparing WLANCC con 2021/09/30 17:49:25.001064 {wncd\_x\_R0-0}{1}: [apmgr-ap-global] [7770]: (info): ac4a.569c.f560 AP is in Local mode. 2021/09/30 17:49:25.001064 {wncd\_x\_R0-0}{1}: [apmgr-ap-global] [7770]: (info): ac4a.569c.f560

**Mode update on AP join : AP already in Local mode which matches site configuration**

 $2021/09/30$  17:49:25.001081 {wncd\_x\_R0-0}{1}: [apmgr-db] [7770]: (info): ac4a.569c.f560 Tag process ap w

عبطيو .رييغت بولسأ قبطي نأ دهمي ديعي وه كلذ دعب ،يلحم بولسأ يف ap لا سيل نإ :EWC-لوحملا مكحت ةدحو ىلع لجسلا اذهل لثامم لجس

#### <#root>

\*Sep 29 20:54:07.769: %APMGR\_TRACE\_MESSAGE-4-WLC\_CONFIG\_CHECKER\_WARNING: Switch 1 R0/0: wncd: config ch \*Sep 29 20:54:07.769: %APMGR\_TRACE\_MESSAGE-3-WLC\_EXEC\_MSG: Switch 1 R0/0: wncd: % Error: AP: AP5CE1.7629.2B40

**will go for a reboot due to Mode change from Flexconnect to Local**

ةمجرتلا هذه لوح

ةي الآلال تاين تان تان تان ان الماساب دنت الأمانية عام الثانية التالية تم ملابات أولان أعيمته من معت $\cup$  معدد عامل من من ميدة تاريما $\cup$ والم ميدين في عيمرية أن على مي امك ققيقا الأفال المعان المعالم في الأقال في الأفاق التي توكير المعامل المعامل Cisco يلخت .فرتحم مجرتم اهمدقي يتلا ةيفارتحالا ةمجرتلا عم لاحلا وه ىل| اًمئاد عوجرلاب يصوُتو تامجرتلl مذه ققد نع امتيلوئسم Systems ارامستناء انالانهاني إنهاني للسابلة طربة متوقيا.